## Instructions for CADA Dual Bay Series Enclosure

To install hard drives in your CADA enclosure

You will need (not included):

- screwdriver with Philips head
- 2 SATA hard drives of the same model number

**NOTE:** Using 2 different model drives, even if they have the same capacity, will decrease RAID recovery effectiveness

Accessories included:

- Screws to secure the hard drives
- USB cable
- Power adaptor
- Power cord
- SATA cable
- eSATA bracket
- Dual Bay Series Quickstart Guide

## **NOTE:**

- To reduce static discharge, do not work while on a carpeted surface
- Handle hard drives on the sides only. Do not touch any pins or connectors

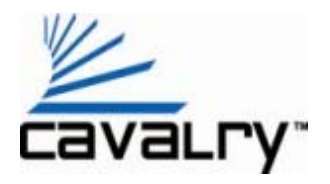

## Installation

- 1. Take enclosure out of the box.
- 2. Remove 2 screws from top and 2 screws from bottom of the enclosure.

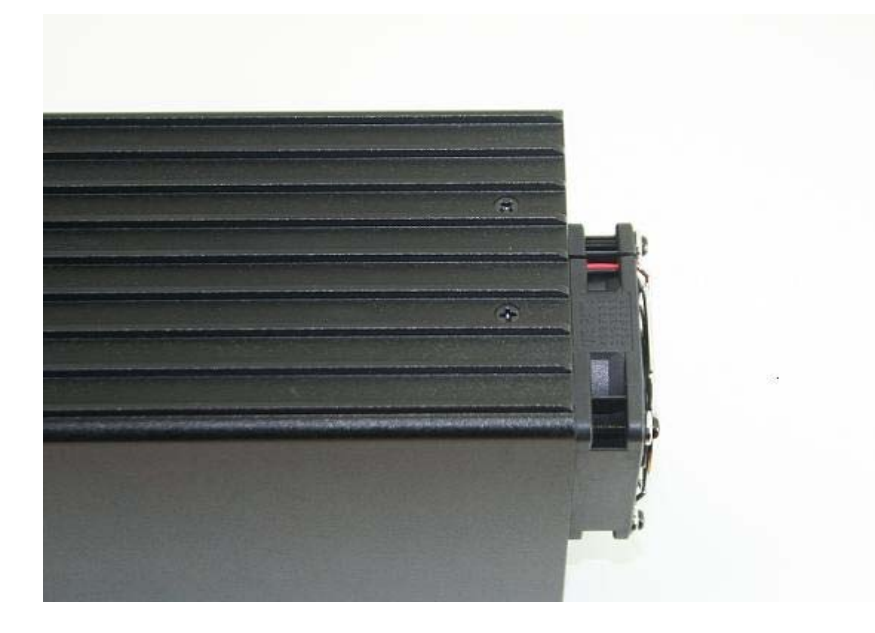

3. Push front panel to slide tray out.

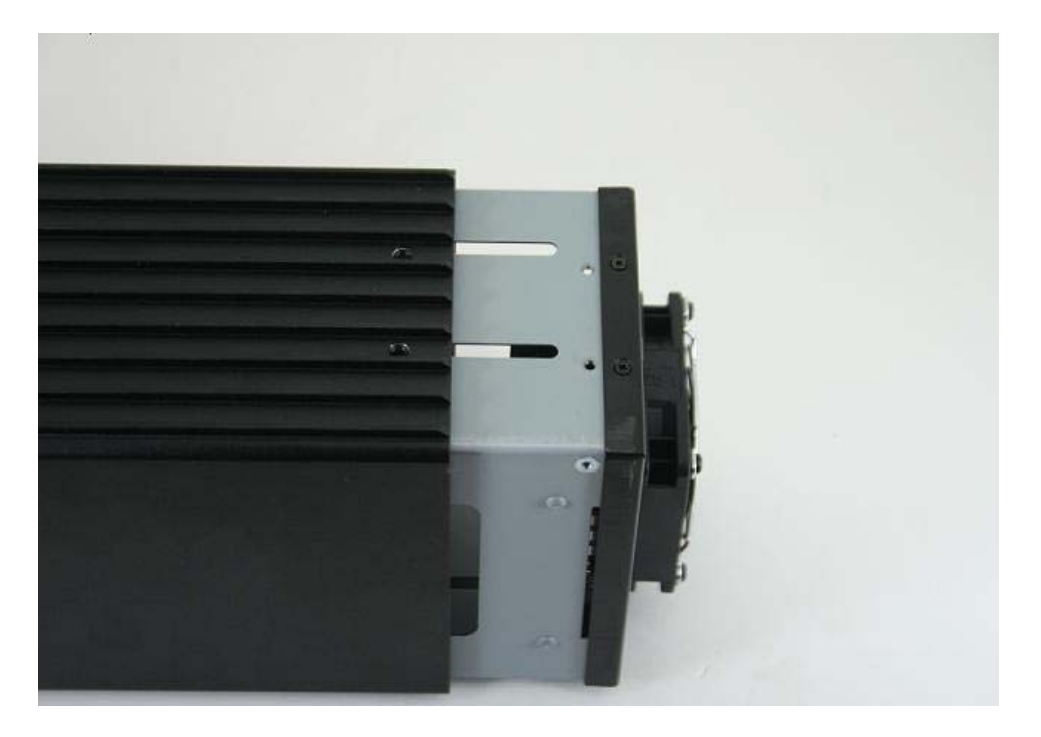

4. Remove 4 screws from the sides of the faceplate.

**NOTE**: faceplate screws are a different size than the enclosure screws. Make sure you keep them separate.

5. Pull the faceplate off the tray.

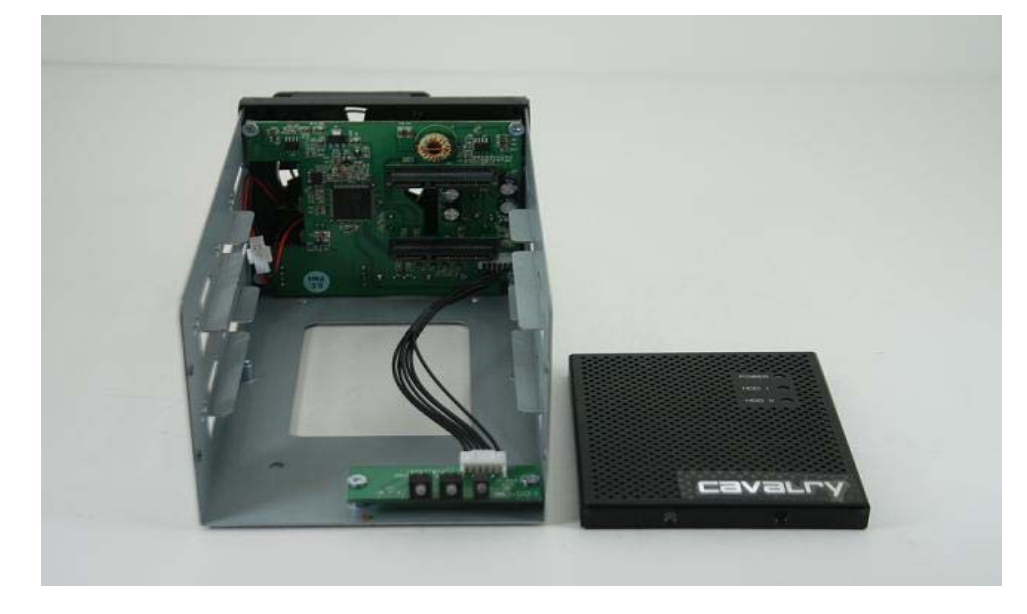

6. Insert drives into the slots. Push drives in so the connector on the drive inserts into the connector on the PC board.

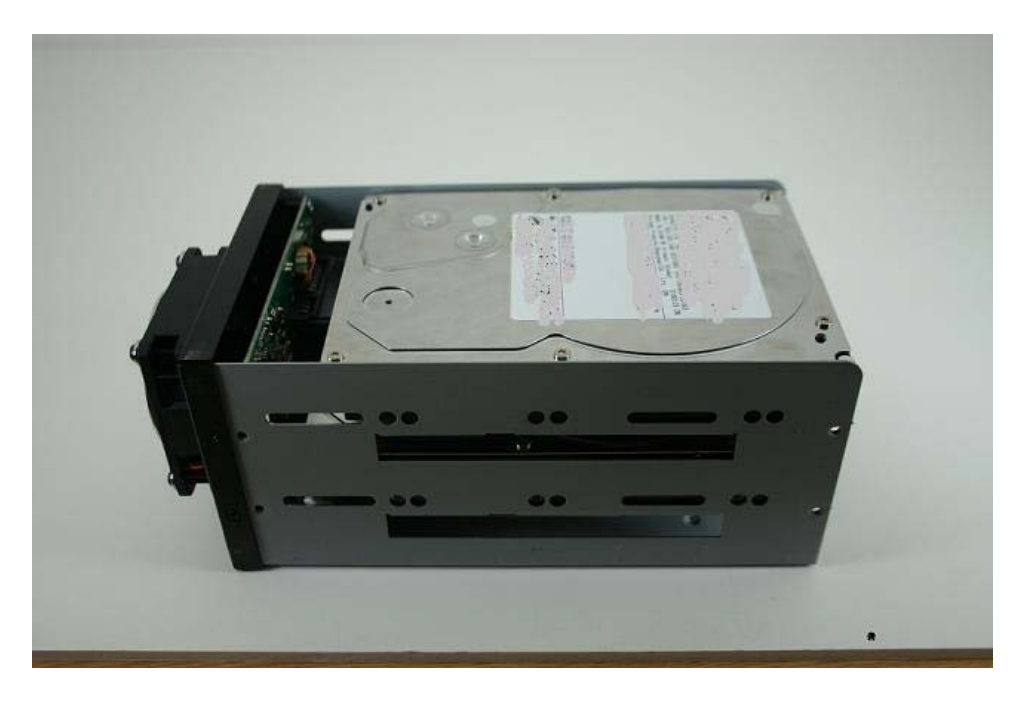

The screw holes of the drive will be aligned with the tray.

7. Secure the hard drives with screws, 4 screws per drive. Although there are additional screw holes, 4 pairs of screws are enough to secure the drives.

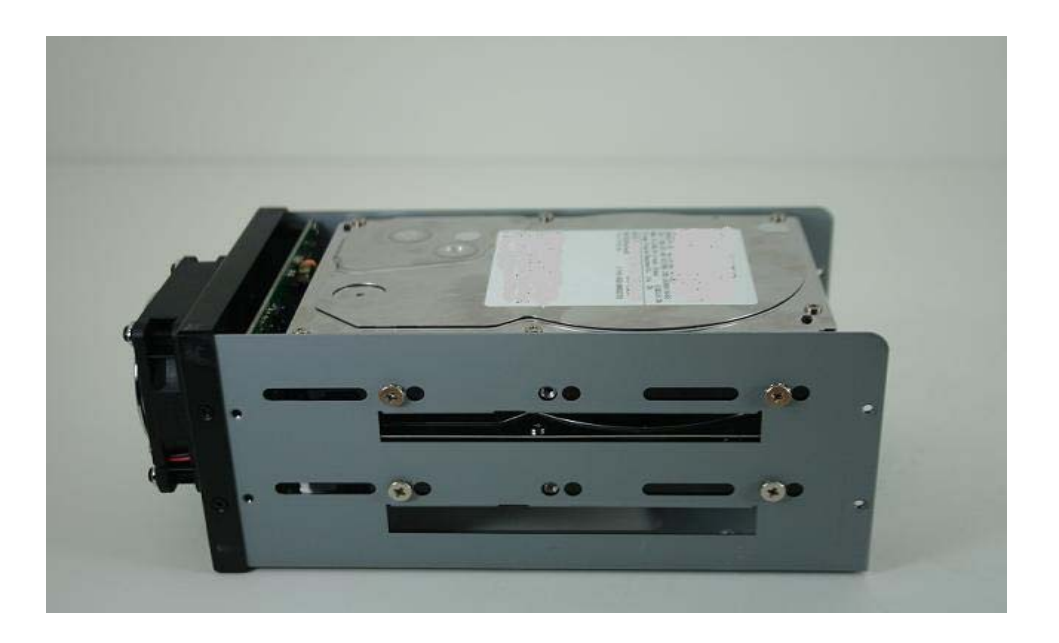

8. Place the faceplate on the front. Make sure you match the light indicators on the faceplate to the LED lights. Align the screw holes of the faceplate to the tray.

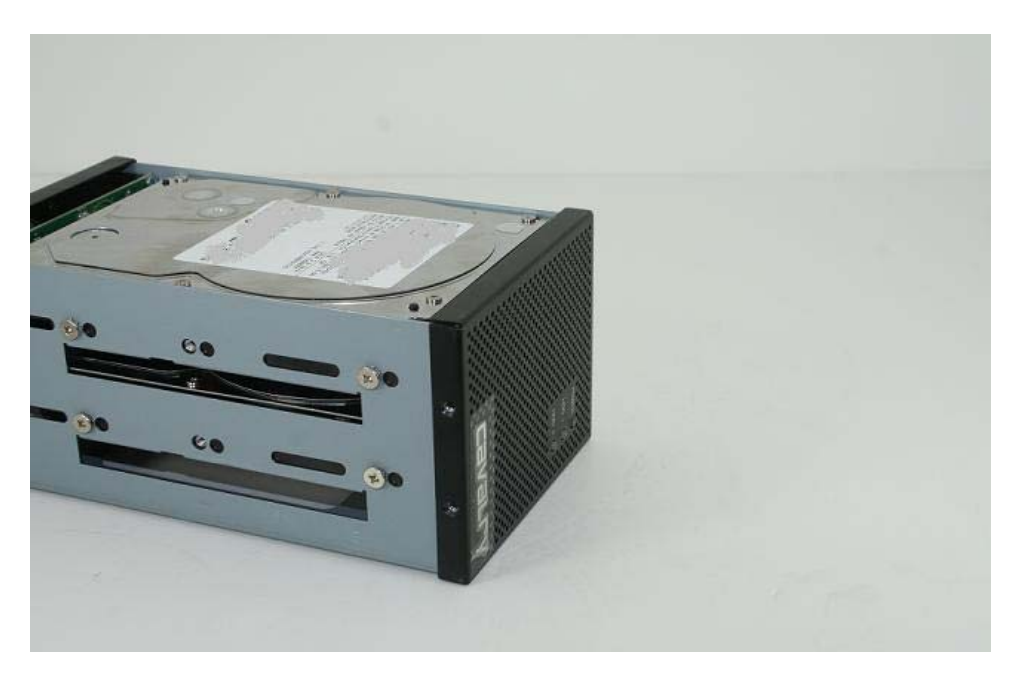

9. Secure the faceplate with screws.

10. Slide the tray back in. Align the screw holes on the top and bottom of the cover to the screw holes at the end of the tray.

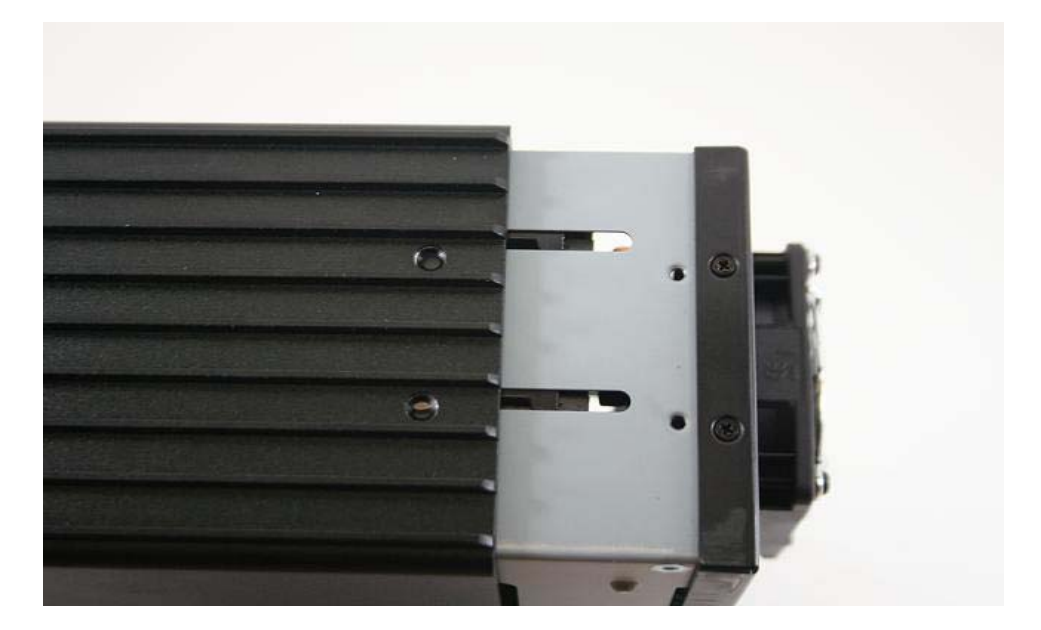

11. Secure the tray with 4 screws

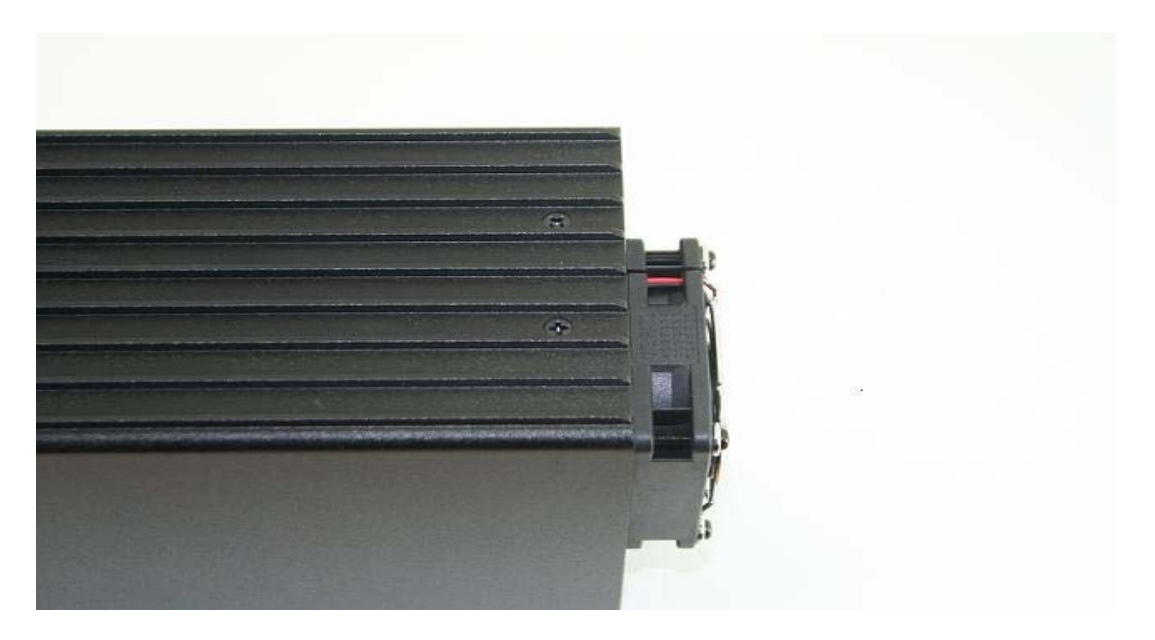

12. Go to the Quick Start Guide that was included with your enclosure or go to http://www.cavalrystorage.com/manuals.htm for the CADA-SA2 (Flip Switch Version) to set up your CADA unit to connect to your system.

13. Once your have connected your CADA unit, it is ready to be formatted. For formatting instructions:

Go to www.cavalrystorage.com **Support** Downloads Select Guide: Formatting Guide

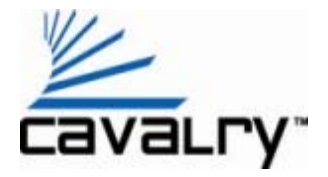

© 2010 Cavalry Storage, Inc. All rights reserved. CADA Enclosure 20100420 v1.1